Mini OBDII

# **Use Instructions**

## **Mini OBDII Use Instructions** MINI OBDII Do you want to install this 1. Plug in OBDII adapter, start car engine application? It will get access to: run at startup draw over other apps ...: Ĥ control flashlight control vibration prevent phone from sleeping -**I**mock location sources for testing 2. Install Software "Mini OBDII" modify system settings Scan QR code download or Copy "Mini OBDII" a) read battery statistics software to phone from CD send sticky broadcast test access to protected storage Install Launch Software "Mini OBDII" 3. a) Register and login your account **IOS Software** Andriod Software < apk Mini OBD 🛮 Mini OBD\_English.apk install 2015-09-07 15.46MB Password Log on Try Mode Install all Edit

Cancel

?

Install Software b)

b)

Click at the Icon on the top right.

|    | MINI OBDII                                                                                                    | OBDII adapter connection.          MINI OBDII          Image: Constraint of the second second                                 |
|----|----------------------------------------------------------------------------------------------------|----------------------------------------------------------------------------------------------------|
|    | Connecting Device                                                                                                    | 316d SE 4d 2012<br>Not connection record<br>Connecting Device                                                                                                    |
| c) | Route Analysis       0km >         Image: White Analysis       0km >         Image: White Analysi | <ul> <li>Route Analysis 0km &gt;</li> <li>Health Scan Not Connected &gt;</li> <li>Click at "Device Plugged please scan now" to scan the OBDII Bluetooth.</li> </ul>                                                                                                    |
|    | Account Setting                                                                                                    | <ul> <li>Connecting Device</li> <li>Ø Open Bluetooth </li> </ul>                                                                                                    |
|    | Vehicles Setting                                                                                                    | Plug in Device                                                                                                    |
|    | StartDriving AlertRoute UploadRoute ConnectedSynchronization                                                                                                    | Image: Integration of the sector of the sector of the s |
| 4. | Connect with OBDII Adapter                                                                                                    |                                                                                                    |

(Please don't connect the Bluetooth in your phone's Bluetooth Setting)

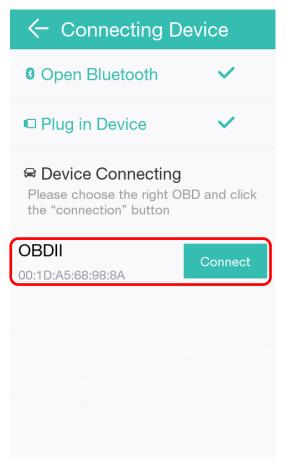

### Vehicle Real Time Data

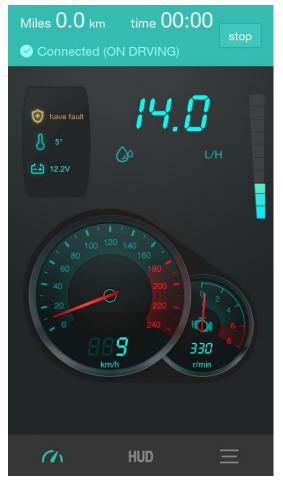

HUD Display

| Miles 0.0 km time 00:00 stop Stop     |
|---------------------------------------|
|                                       |
| 13 4SO                                |
| Speed km/h RPM r/min                  |
| <b>SSI</b><br>Oil Consumption L/100km |
| Mirror                                |
| Set                                   |
|                                       |

## Vehicle Real Time Data Stream

| Miles 0.1 km time   | stop                  |
|---------------------|-----------------------|
| Driving time        | 00:00:2<br>6          |
| Driving distance    | <b>0.1</b> km         |
| Total Mileage       | <b>0.1</b> km         |
| Speed               | <b>16</b> km/h        |
| Average Speed       | 7 <sub>km/h</sub>     |
| Rotation Per Minute | 540r/min              |
| Real time Oil       | 348 9 <sub>1/10</sub> |

#### **Route Analysis**

|       | Route Analysis                                  |  |
|-------|-------------------------------------------------|--|
|       | 0.05 0.70<br>Miles Km Oil Consumption L         |  |
|       | 34 Score 09-08 11:06                            |  |
|       | Mileage 0.05<br>km L/100km                      |  |
|       | OSharp acceleration OSharp brake times          |  |
|       |                                                 |  |
|       |                                                 |  |
|       |                                                 |  |
|       | Jun. Jul. Aug. <mark>Sep. Oct.</mark> Nov. Dec. |  |
| Healt | th Scan                                         |  |
|       | ← Health Scan Clear                             |  |

# Inspect 41 item. result: have fault beat40%users rediagnosis last time: 2015-09-08 11:08:55 Serious fault(9) Trouble Codes P0230 0 FuelPumpPrimaryCircuit Trouble Codes P0231 0 FuelPumpSecondaryCircuitLow Trouble Codes P0234 Turbocharger/ A SuperchargerAOverboostConditi on

#### Clear Fault Codes

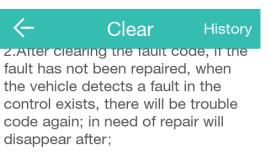

3.After clearing the fault code, it may cause auto reset certain parameters, there are short-term instruments light phenomenon;

4.Car guards will record historical fault codes stored fault data to facilitate future maintenance View。

5.Car guards for the user to remove the impact brought about by the fault code shall not be liable。

Read cleared